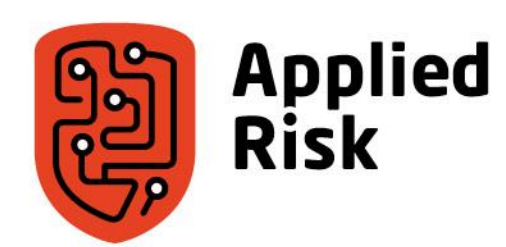

**Black Box Debugging of Embedded Systems**

1604

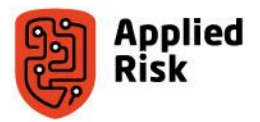

#### Introduction: Alexandru Ariciu

- Background in hacking
- "Worked" as a hacker for my whole life
- Worked in corporate security before (Pentester)
- Currently an ICS Penetration Tester / Vulnerability Researcher for Applied Risk

- Linkedin: <https://www.linkedin.com/in/alexandru-ariciu-856bb566>
- Twitter: @1n598

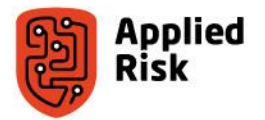

#### Target Device

- Data acquisition and transmission device
- Used in distributed control systems
- Over 300 directly connected to the internet.
- More connected internally, mostly in level 0 and level 1 SCADA networks

#### **Prerequisites**

- ARM knowledge
- Reverse engineering
- Some hardware hacking (we will cover that part)

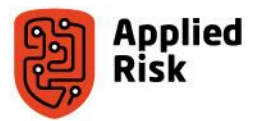

#### Goal

• Provide a means to develop additional advanced functionality to this device; such as execution of arbitrary code

#### **By means of:**

- Injecting the device with modified firmware, to enable debugging on the device, and step trough custom code without bricking the device **Complication:**
- There is no datasheet of the chip available, firmware is proprietary

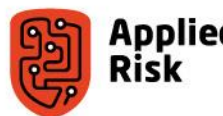

## ARM crash course

- ARM is a 32 bit RISC processor
- Processor is little endian
- Opcodes are 32bit, and align on a 4 byte boundary
- All code, data and peripherals share the same 32 bit memory address space
- After a (re)boot code starts running from 0x00000000
- ARM has 16 32-bit base registers and a CPSR (current program status register)
- Most opcodes can be modified by condition fields
- A 3 stage pipeline is used, so PC is 2 instructions (8 bytes) ahead of the currently executed instruction
- A branch flushes the pipeline

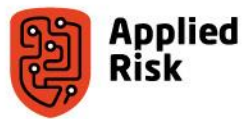

# Used ARM Instruction Set

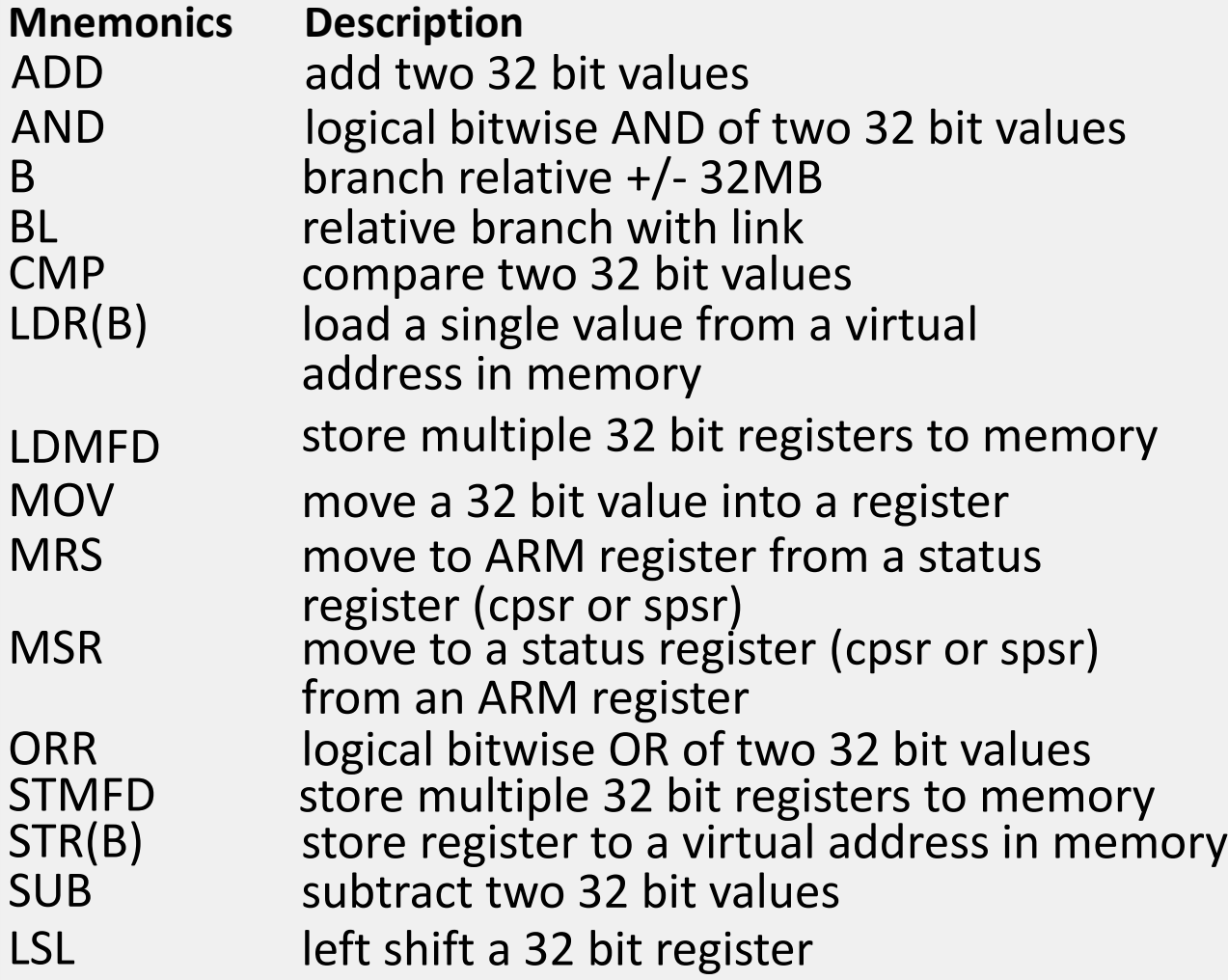

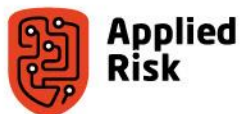

## ARM Condition field modifiers

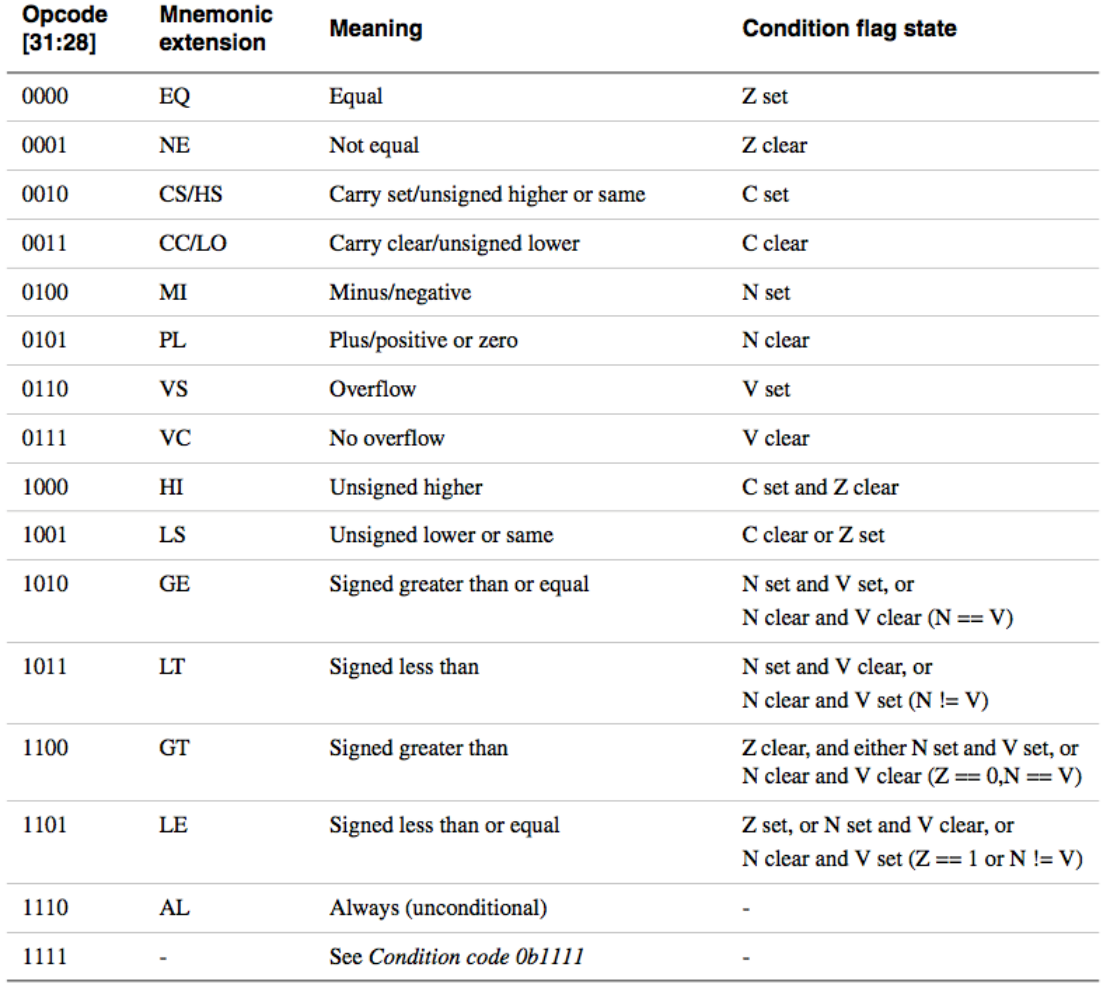

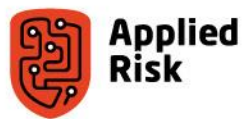

## ARM Registers

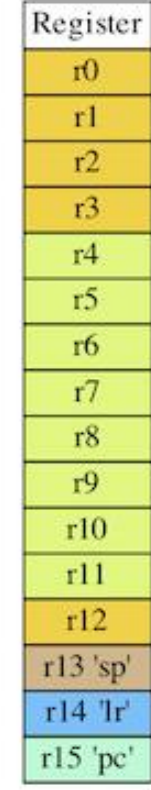

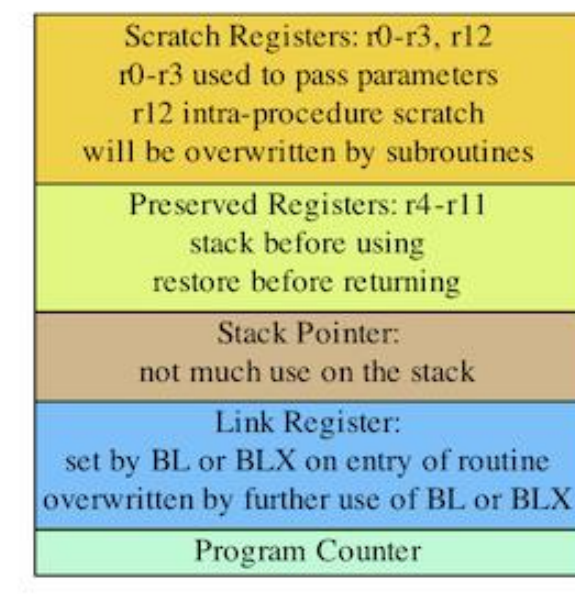

Register Use in the ARM Procedure Call Standard

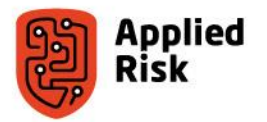

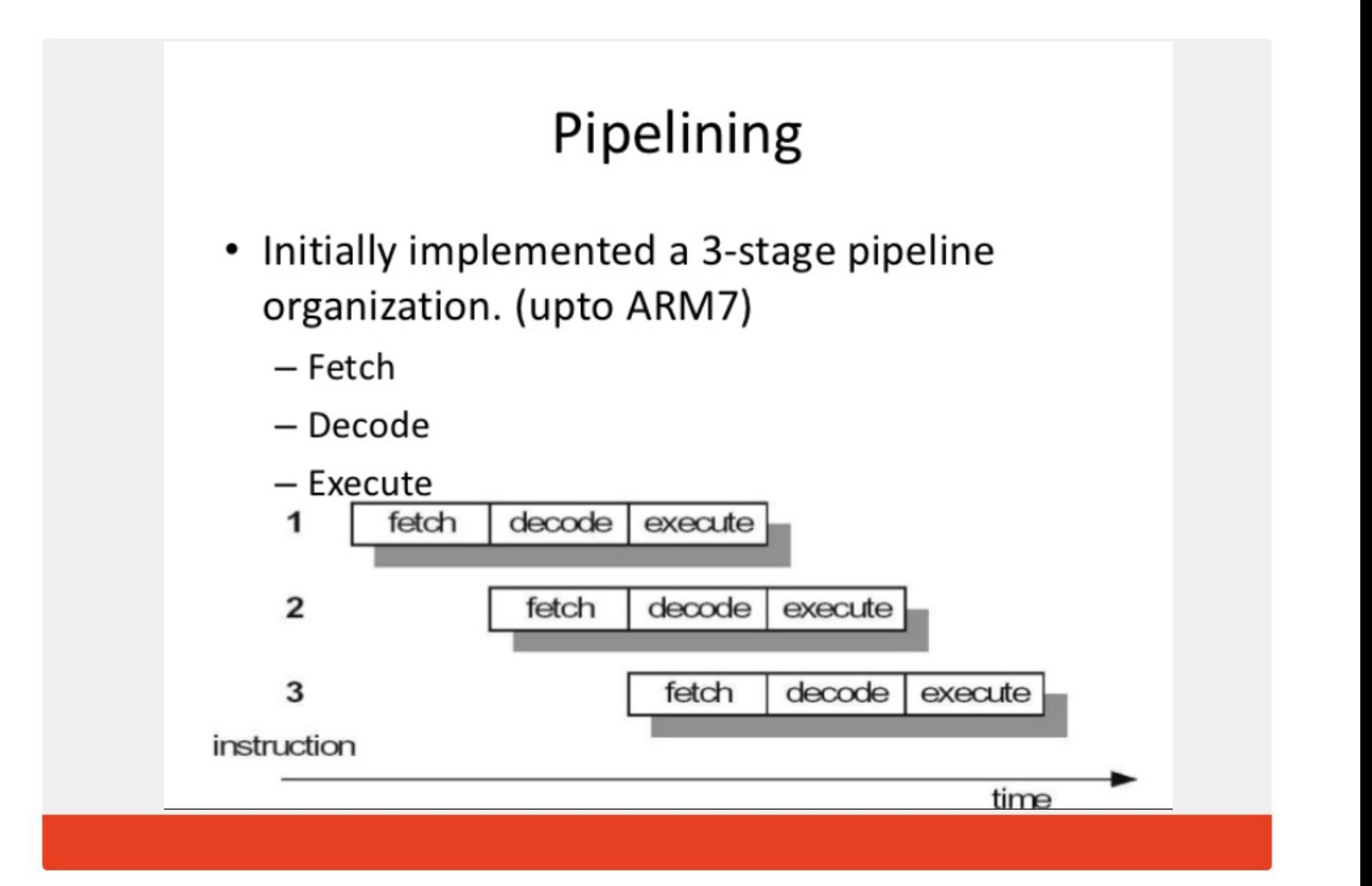

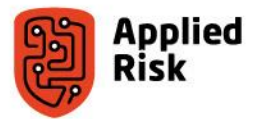

## **Outline**

- Output console
- Initial Infection
- Initial firmware patch with basic debugger
- Advanced debugging capabilities implementation

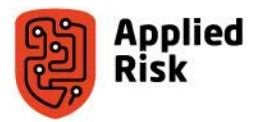

#### The process we will follow

- 1. Evaluate ways to interact with the device (UART, webserver, …)
- 2. Evaluate ways to make the device run custom code (buffer overflow, firmware modification, …)
- 3. Find a suitable place to inject code, to create reliable behavior(e.g. when calling a certain function)
- 4. Reverse engineer how the device interacts with the interfaces, and find functions such as printf that we can reuse
- 5. Combine existing functionality with our custom code, to provide (printf) feedback to our code execution
- From here on out we can reverse engineer more functions to perform more advanced actions such as;
	- getc, so we can interact with our running code
	- read/write memory to evaluate and modify other system behavior

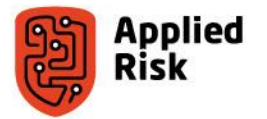

#### Process: Step 1

#### **Evaluate ways to interact with the device (UART, webserver, …)**

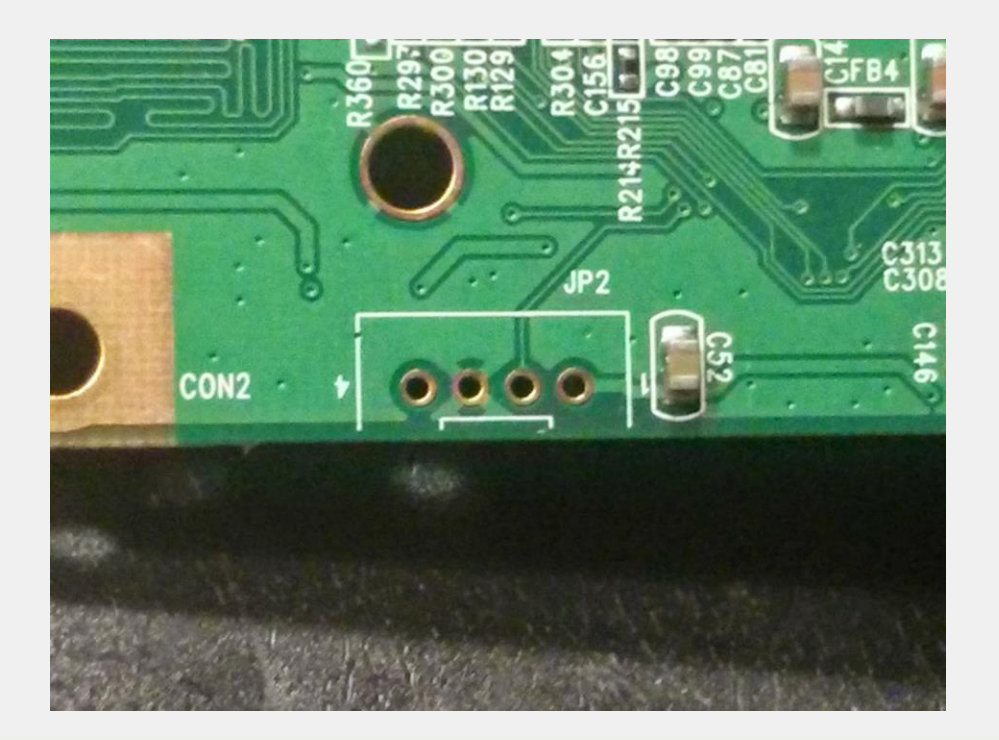

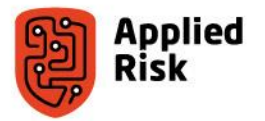

#### Interacting with the device: Output Console

• UART, Serial, JTAG, others

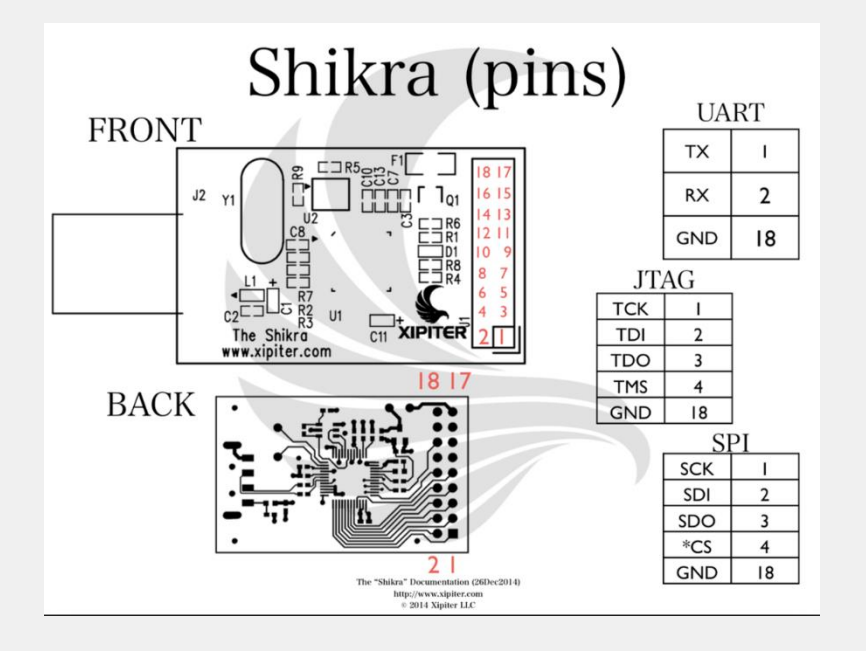

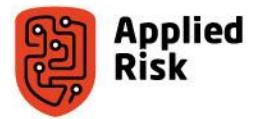

#### Process: Step 2

#### **Evaluate ways to make the device run custom code**

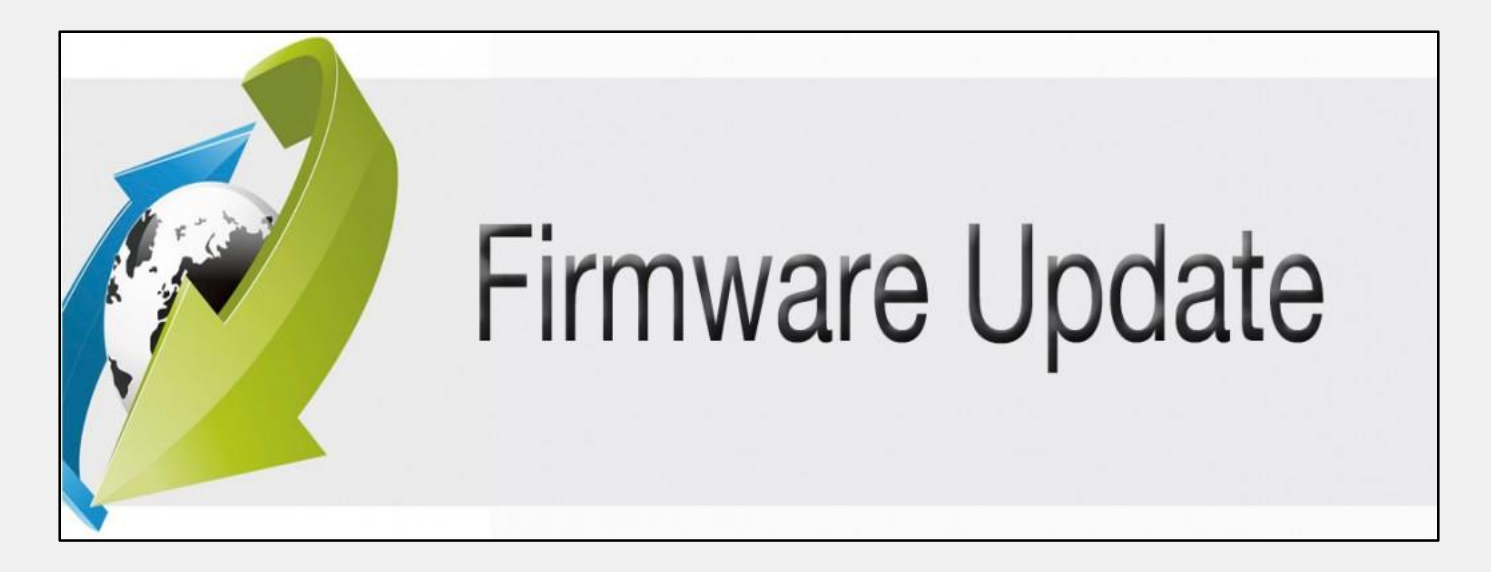

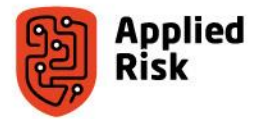

#### Process: Step 3

#### **Find a suitable place to inject code, to create reliable behavior**

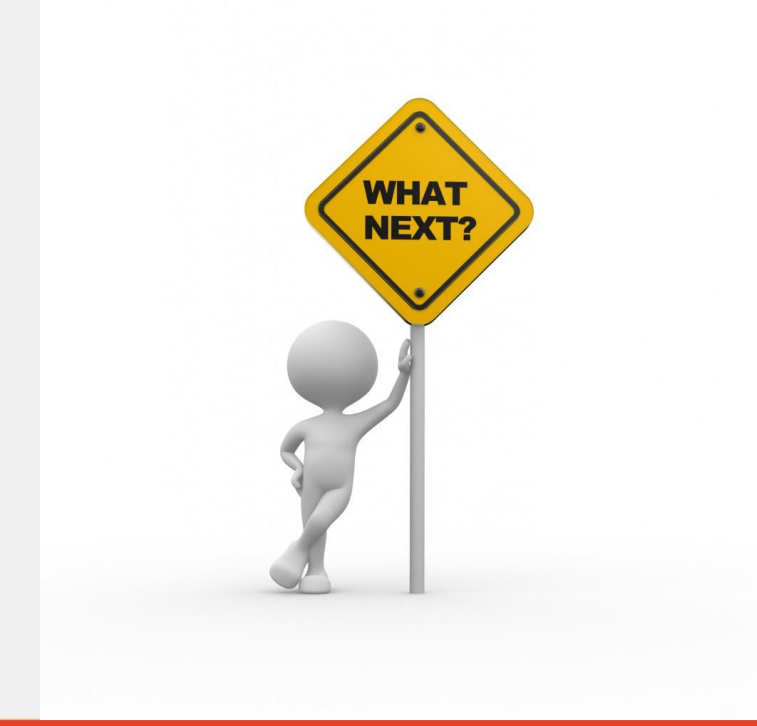

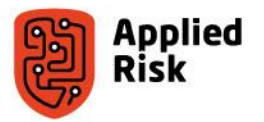

#### Finding where to put our code: Initial basic debugger

- Load the code into IDA
- Select ARM Little Endian as the processor type
- Select 0x20 as file offset
- Click OK

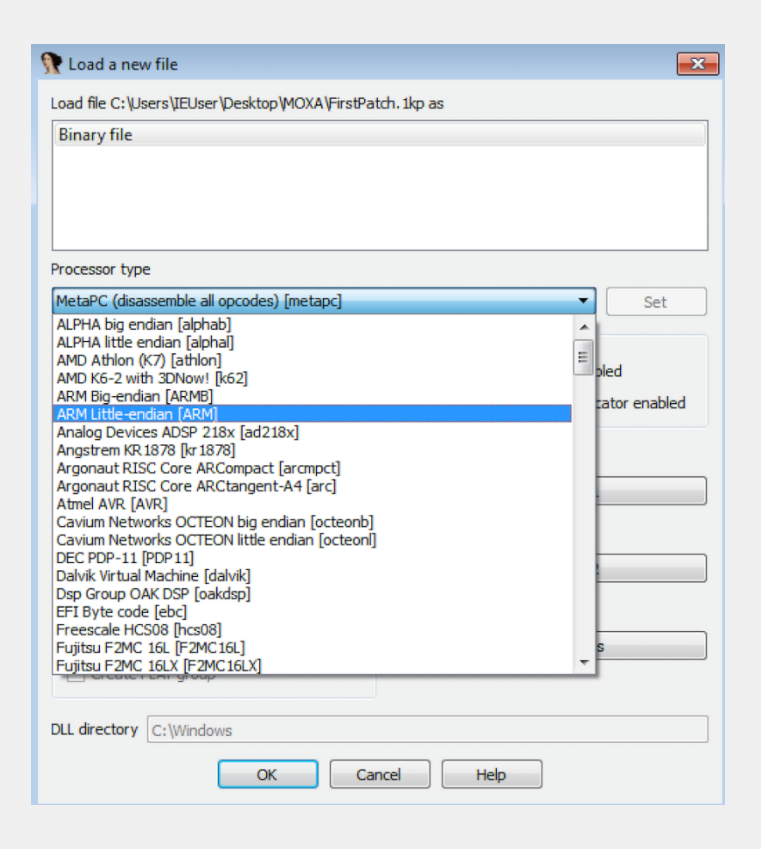

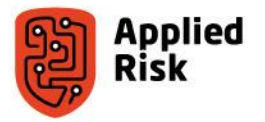

- The idea now is to find a function that is printing stuff in the console
- We will patch that function to print a string whenever we call that console command
- We used sys mem (function for displaying memory in the console)

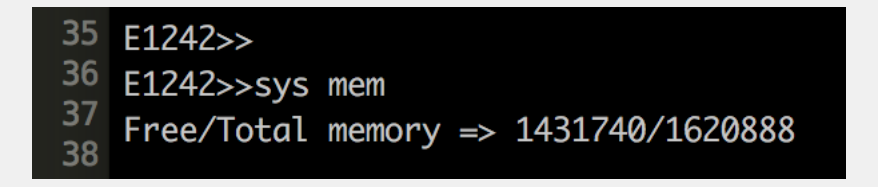

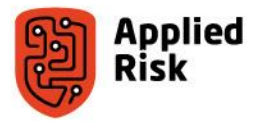

• We will modify this so that when we call sys mem in the console "Hello !" will appear

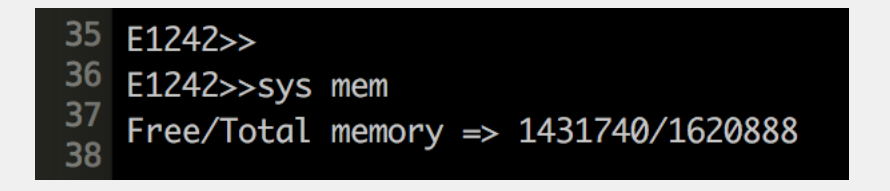

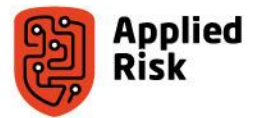

• Let's find the function in IDA

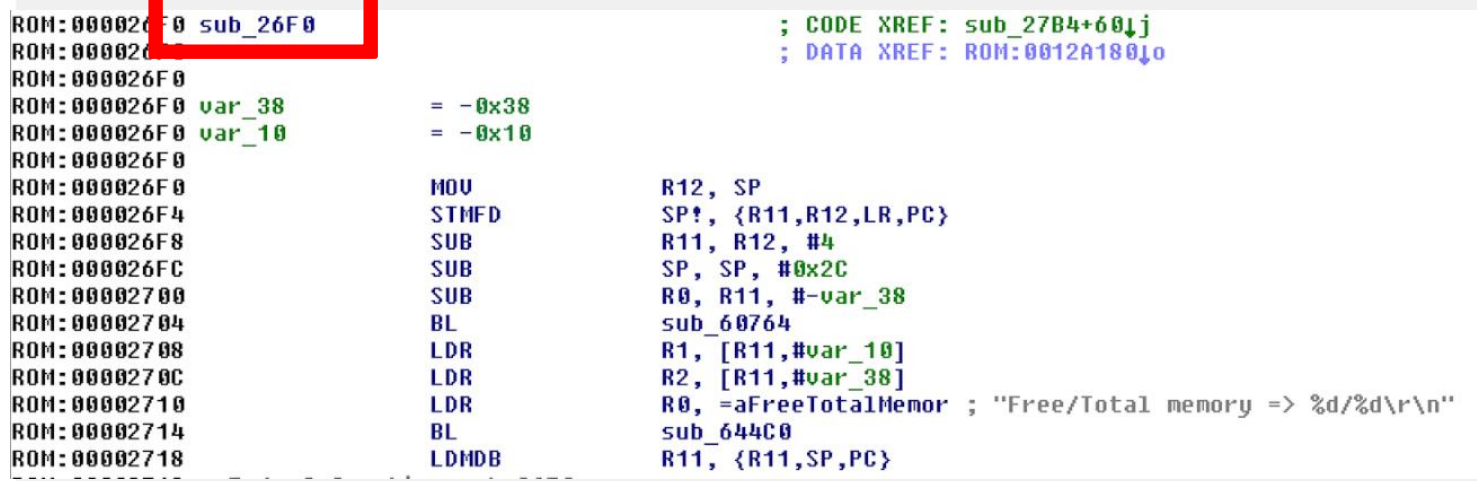

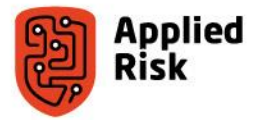

- This is the assembly for the function "sys mem"
- We will patch this to jump to our "initial patch"

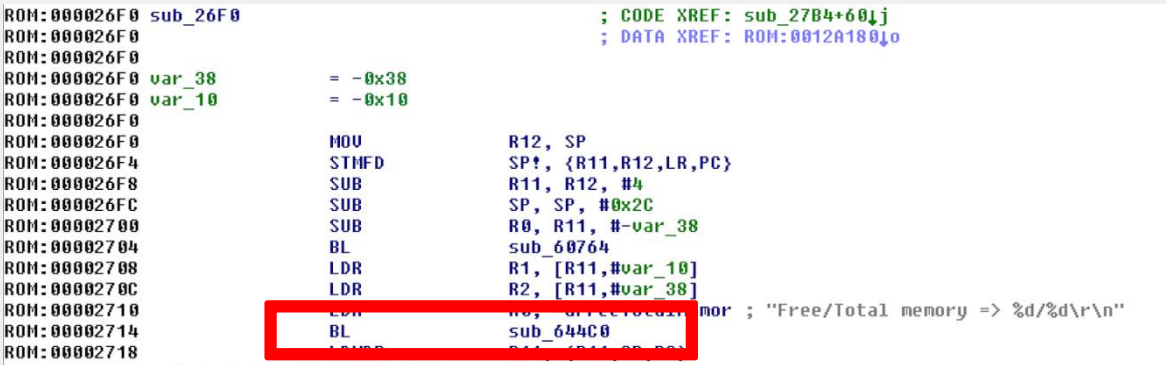

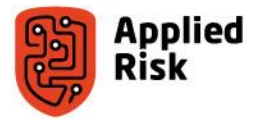

#### Process: Step 4

#### **Reverse engineer how the device interacts with the interfaces, and find functions such as "printf" that we can reuse**

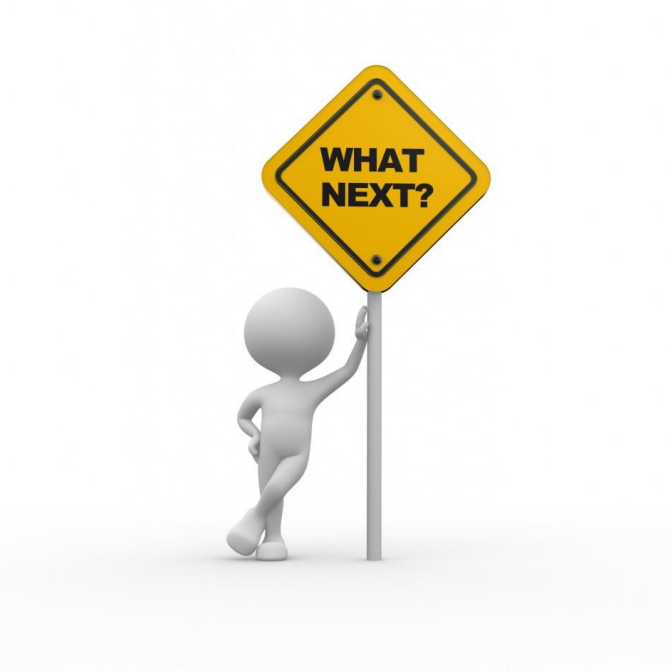

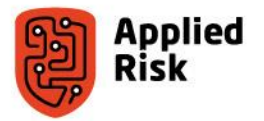

• It seems our sys mem function already calls a **printf** function we can reuse

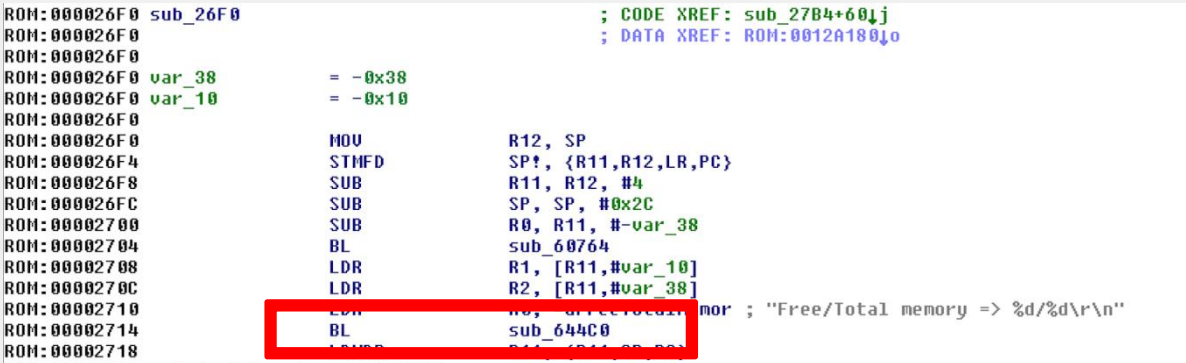

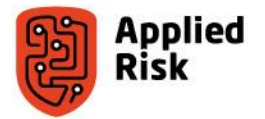

#### Process: Step 5

#### **Combine existing functionality with our custom code, to provide (printf) feedback to our code execution**

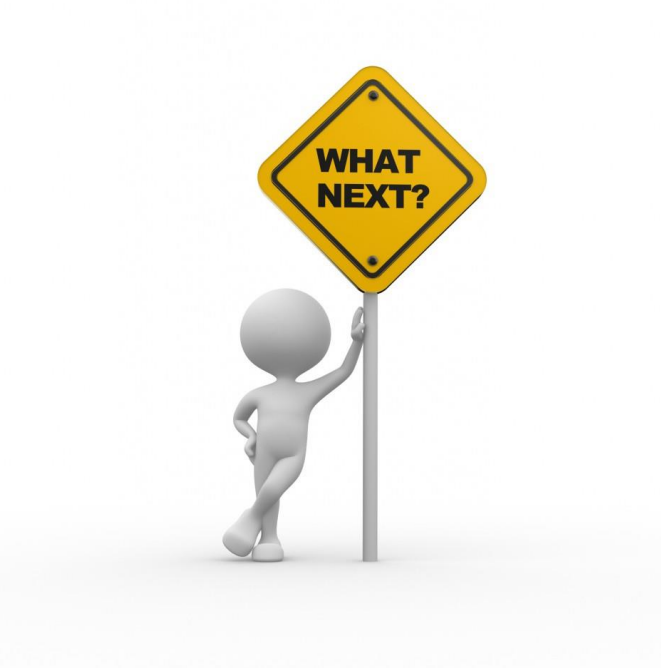

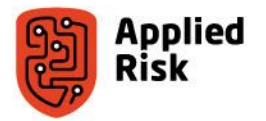

• The initial patch will contain three simple elements

**1.** Load in R0 a string of our choosing

**2.** Call to printf

**3.** A return to where we left off (so that the device continues working)

• Let's dive into some more details

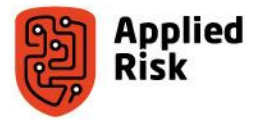

- We will modify the BL sub\_0x644c0 to jump to our code
- Our code will be hosted in a place in the binary (our choosing)

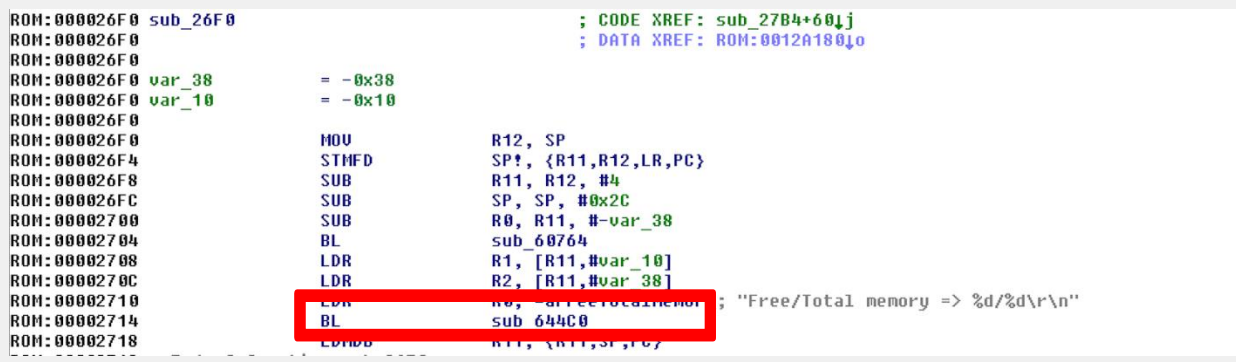

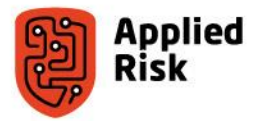

- BL is relative
- That is, it will jump not to definitive addresses but to addresses that are calculated relative to the PC position at the moment of the jump
- BL is more like ADD PC, PC, #jump
- It also stores the current address in the link register so that the processor knows where to come back

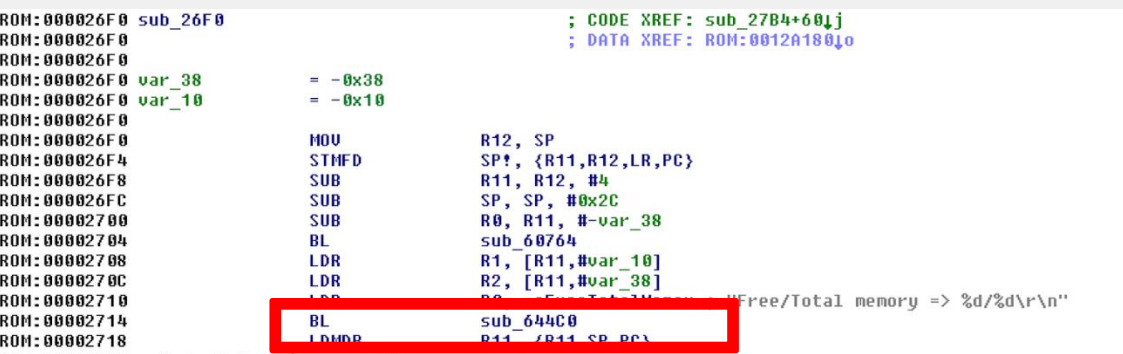

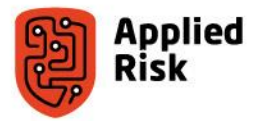

- The BL instruction has the ARM opcode 0xEB
- The remainder of the three bytes are the address where to make the jump
- We need to calculate this

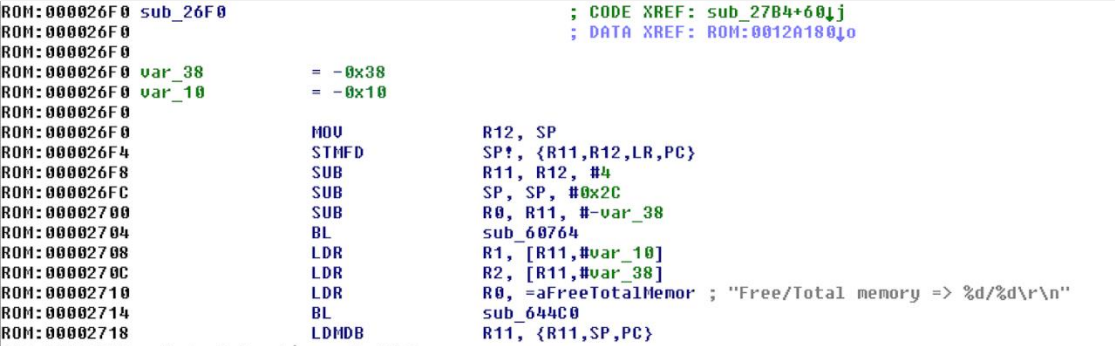

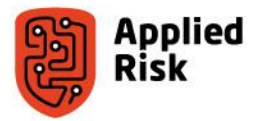

- If we are at position  $X$  in the binary (0x2714 for us)
- And we want to jump at Y
- Then the address where to make the jump is like this (Y-X)/4-0x2
- This is because we can only jump 4-bytes at a time(1 instruction=4 bytes), and the PC is always 2 instructions ahead due to instruction pipelining
- For BL to 0x6440 this would be  $(0x644C0-0x2714)/4-0x2 = 0x18769$

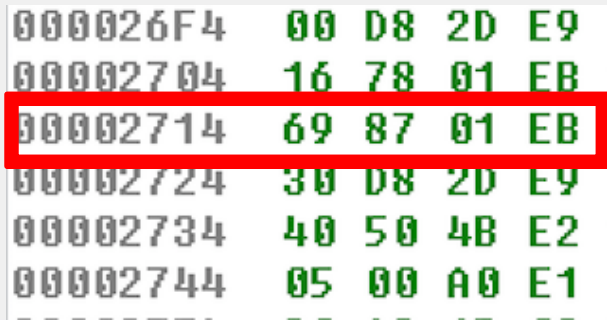

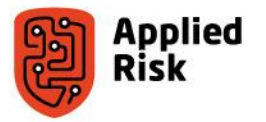

- Find space to host the shellcode (for the initial infection)
- We will terminate one of the strings early so that we don't modify the length of the binary
- A good place is where the Free/Memory string is

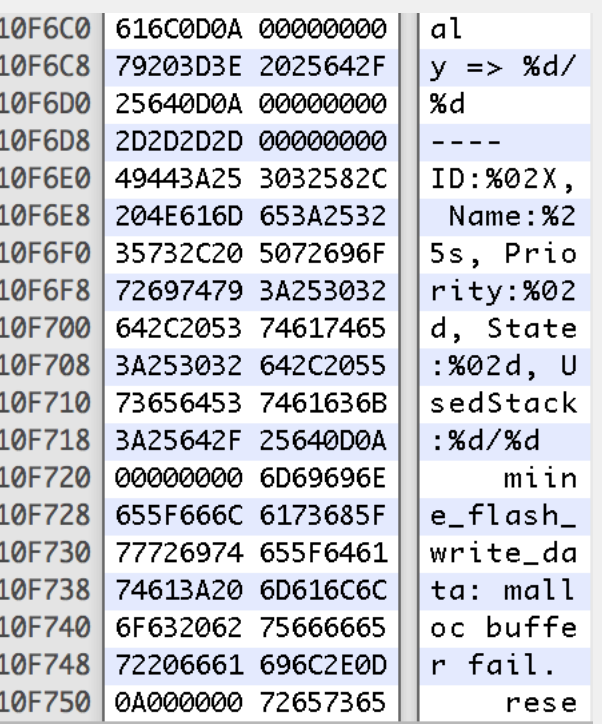

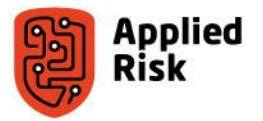

- We will modify the string at address 0x10F6A2 (with the initial offset it will be 0x10F6A2 +0x20 )
- Add 0D 0A 00 00 00 00 (We will end the string with a null terminator)

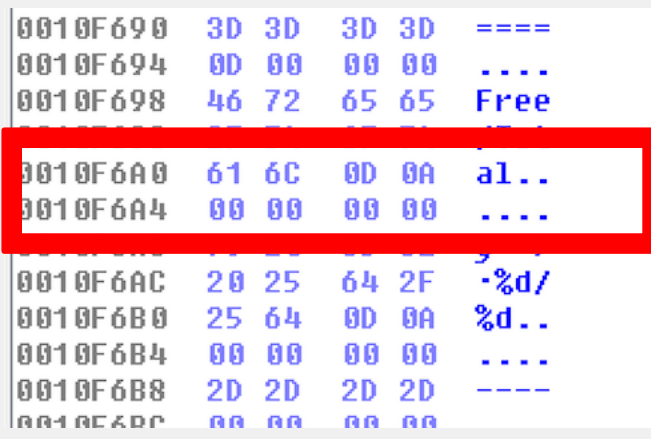

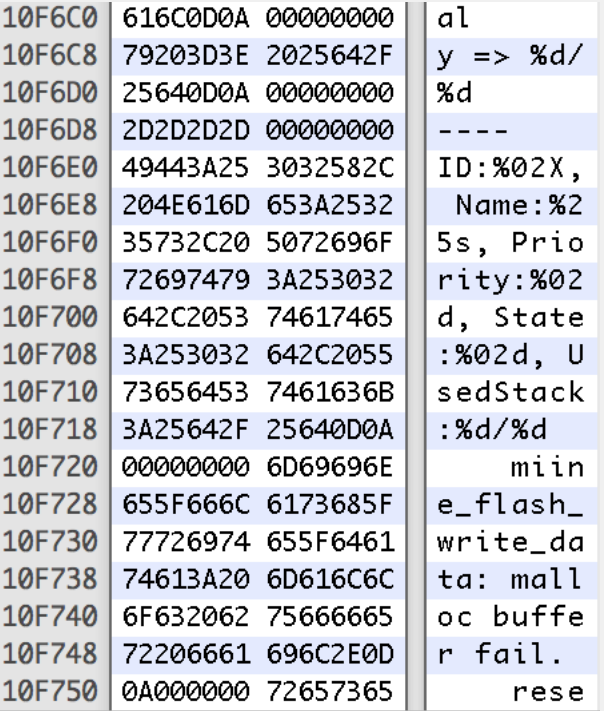

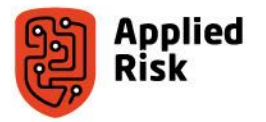

- We will store the shellcode starting with 0x10F6A8
- So our BL should be like BL \*(0x10F6A8)
- Based on the calculation it is  $(0x10F6A8-0x2714)/4 0x2 = 0x433E3$
- So the opcode should be 0xEB0433E3
- Let's patch and watch in IDA

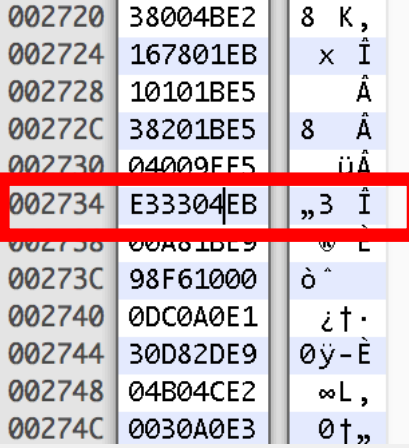

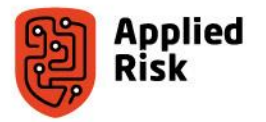

- When opening in IDA, the assembly should point to our location if we did the right calculations
- It seems it's working

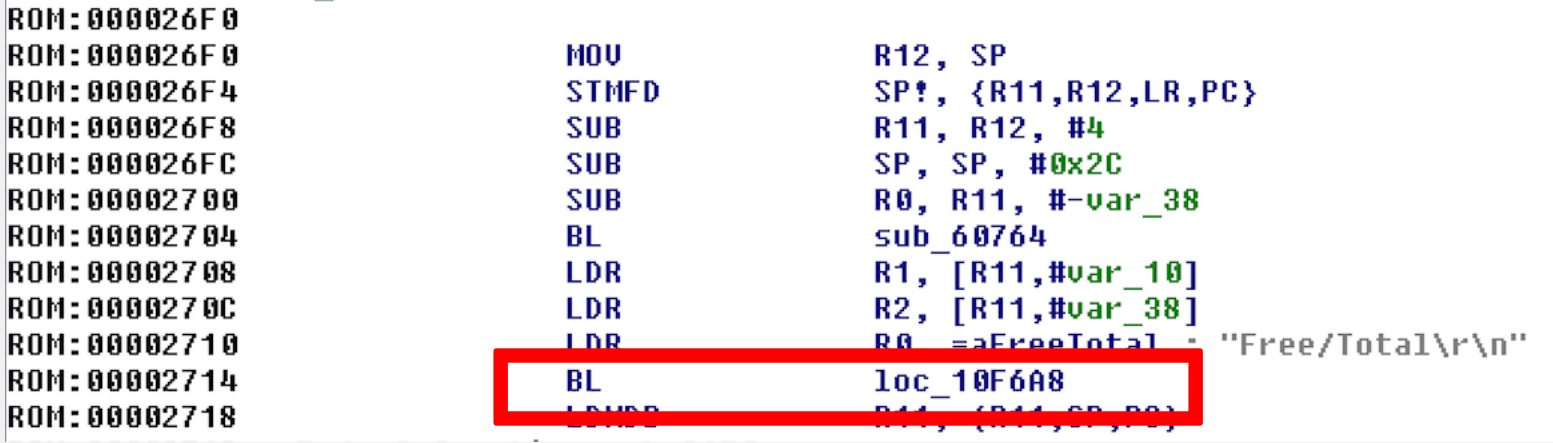

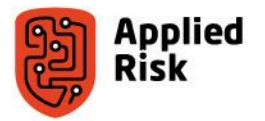

- Well the code is not really what we expected
- But we didn't patch it to contain our code
- Yet

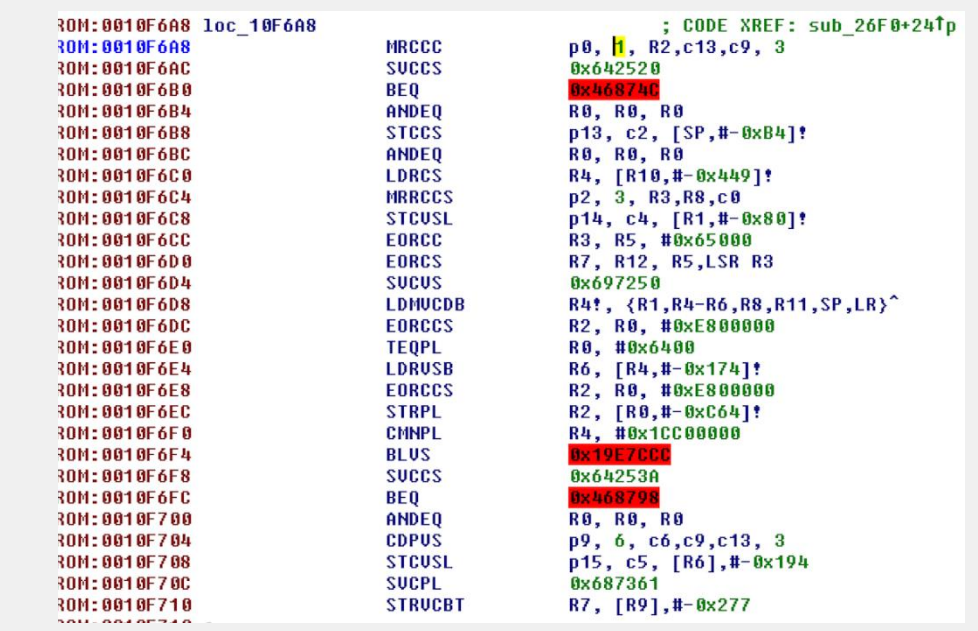

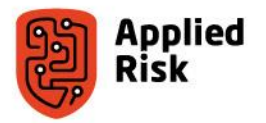

- This location must be patched to do the following:
	- Patch a string in memory
	- Load a string in the R0 register
	- Jump to printf
	- Return (load link register in PC)

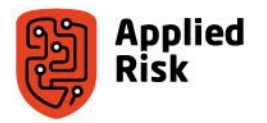

- Loading a string can be done using
	- SUB R0, PC, 0x22
	- This basically will load in R0 a string located 22 bytes before the program counter.
	- So we need to calculate  $(0x10F6A8 + 0x8) 0x22 = 0x10F68E$
	- The string is Hello!
	- In the hexeditor, starting at address 0x0010F6AB modify the code to contain 0D 0A 00 48 65 6C 6C 6F 21 0D 00 00 00
	- We patched the "Hello!" in the memory without breaking stuff around

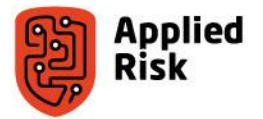

• It should look like this in the Hex Editor

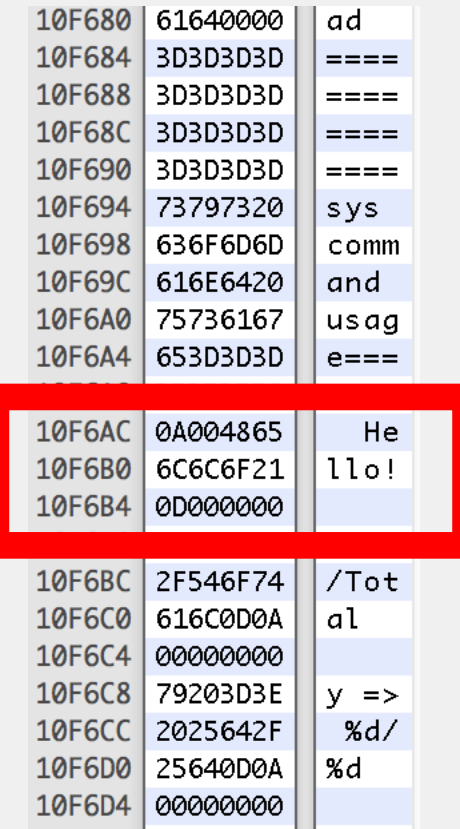

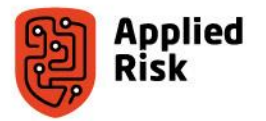

- Load the String in R0
- 0x0010F6C8 : 22 00 4F E2 # SUB R0, PC, 0x22
- Let's load again in IDA

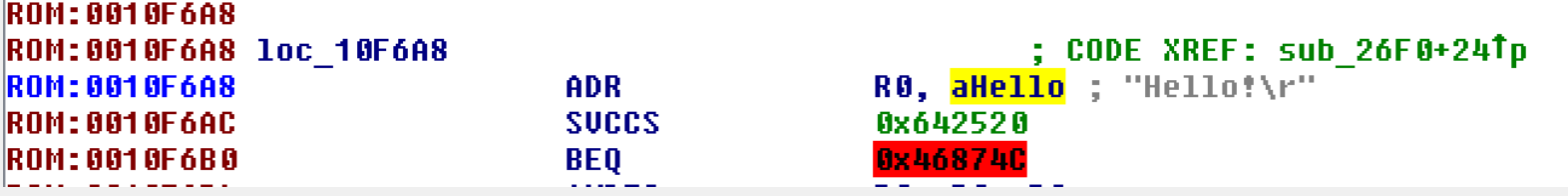

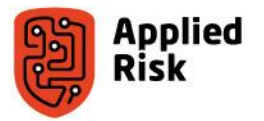

- We need to jump to printf
- The BL is relative to 0x10F6A8
- The opcode is 0x0010F6CC : 83 53 FD EB # BL printf(0x644C0)

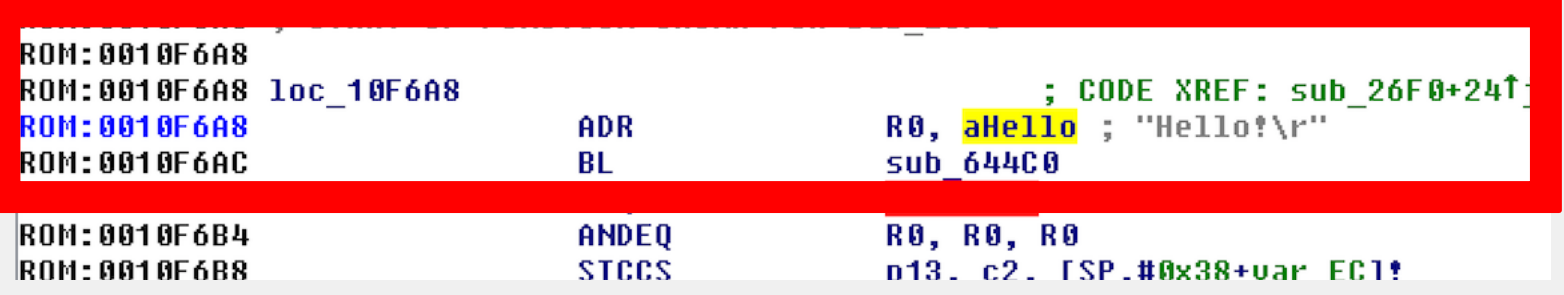

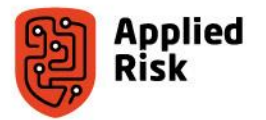

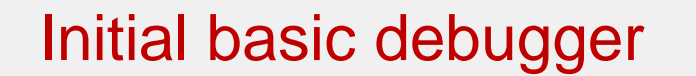

- Now we need to return
- 0x0010F6D0 : 0E F0 A0 E1 # MOV PC, LR (RET)
- Looks perfect

```
ROM:0010F6A8 ; START OF FUNCTION CHUNK FOR sub_26F0
ROM: 0010F6A8
                                                ; CODE XREF: sub_26F0+24Tj<br>R0, aHello ; "Hello!\r"
ROM:0010F6A8 loc_10F6A8
ROM: 0010F6A8
                               ADR
ROM: 0010F6AC
                               BL
                                                 sub 644C0
R0M:0010F6B0
                               RET
ROM:0010F6B0 ; END OF FUNCTION CHUNK FOR sub_26F0
ROM:0010F6B0 ; -----------------
```
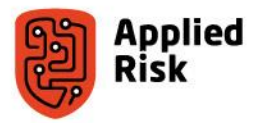

#### Process: Moving on to advanced debugging

- **From here on out we can reverse engineer more functions to perform more advanced actions**
- **What we developed so far can be used for debugging, in case something goes wrong.**
- **We will focus on reverse engineering;**
	- getchar(), so we can interact with our running code
	- read/write memory functions to evaluate and modify system behavior

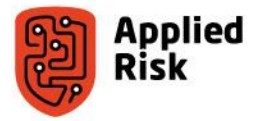

#### Advanced Debugging Capabilities: Goals

We want to create an interactive debugger using the serial input and output

• We will implement a loop that in pseudocode would be similar to this: While (1):

```
char = getchar()if char == 0:
      exit
if char == 6:
      print "tst"
if char == x:
      do y()
```
- We already have the printf() for writing output
- We need the getchar() function  $-$  for capturing user input

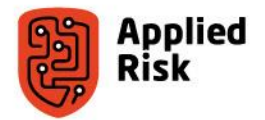

#### Advanced Debugging Capabilities: finding getchar()

```
1int sub 23C8()2<sub>5</sub>3
    signed int v0; // r4@3|I_{\downarrow}|int result; \frac{1}{10} r002
 5
    char v2; // [sp+0h] [bp-6Ch]@1
    char v3; // [sp+20h] [bp-4Ch]@3
 ő
 7
 8
    sub 61908(&v2, "\r\n%s>>", 1816207461);
    if ( sub 5C0D4("/dev/serial0", 1287876) )
 9
10₹
      result = sub 61B2C("cyq io lookup error(r");11
12
     y
13
    else
14₹
15
       do
16
       ₹
17sub 50320(&v3, 0, 51);
18
         sub 64400(802);
19sub 2108(803);20v8 = sub 2358((int)8v3);21result = sub 5D4AC(100, 0);22
       Y
23
       while (100);
243
25
    return result:
26}
```
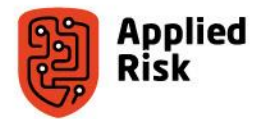

#### Advanced Debugging Capabilities: finding getchar()

```
1int sub 23C8()2<sup>2</sup>\overline{3}signed int v0; // r4@3\downarrowint result: \frac{1}{10} r002
     char v2; // [sp+0h] [bp-6Ch]@1
 5
     char v3; // [sp+20h] [bp-4Ch]@3
 6
 7
 8<sup>1</sup>sub 61908(&v2, "\r\n%s>>", 1816207461);
 9
     if ( sub 5C0D4("/dev/serial0", 1287876) )
10₹
11result = sub 61B2C("cyq io lookup error\n'');
12Ł
13<sup>1</sup>else
14₹
15
       do
16
       ₹
17sub 5D320(803, 0, 51);
          cub AbbCB(202) -
18
19sub 2108(\&cup3);2000 = 500 2358(111) 003;
         result = sub 5D4AC(100, 0);
2122
       P.
23
       while ( \uparrow \cup 0 );24Y
25
     return result;
26}
```
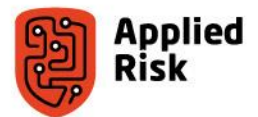

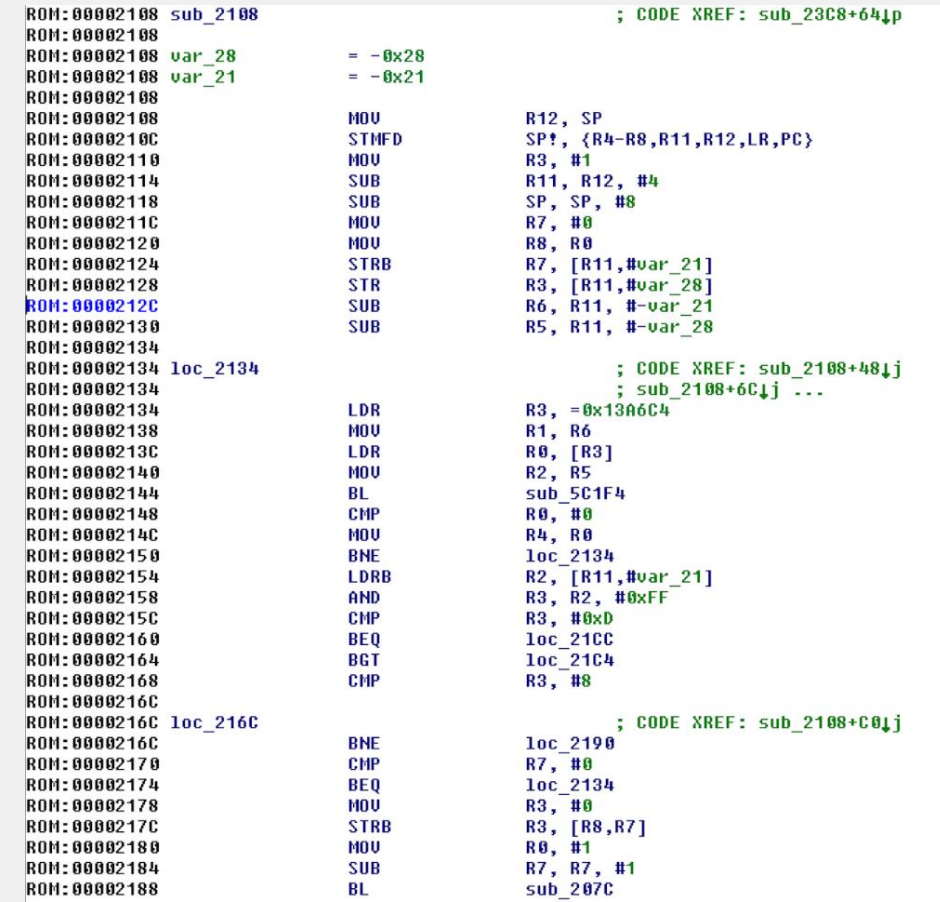

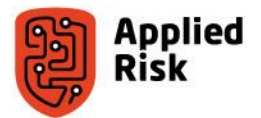

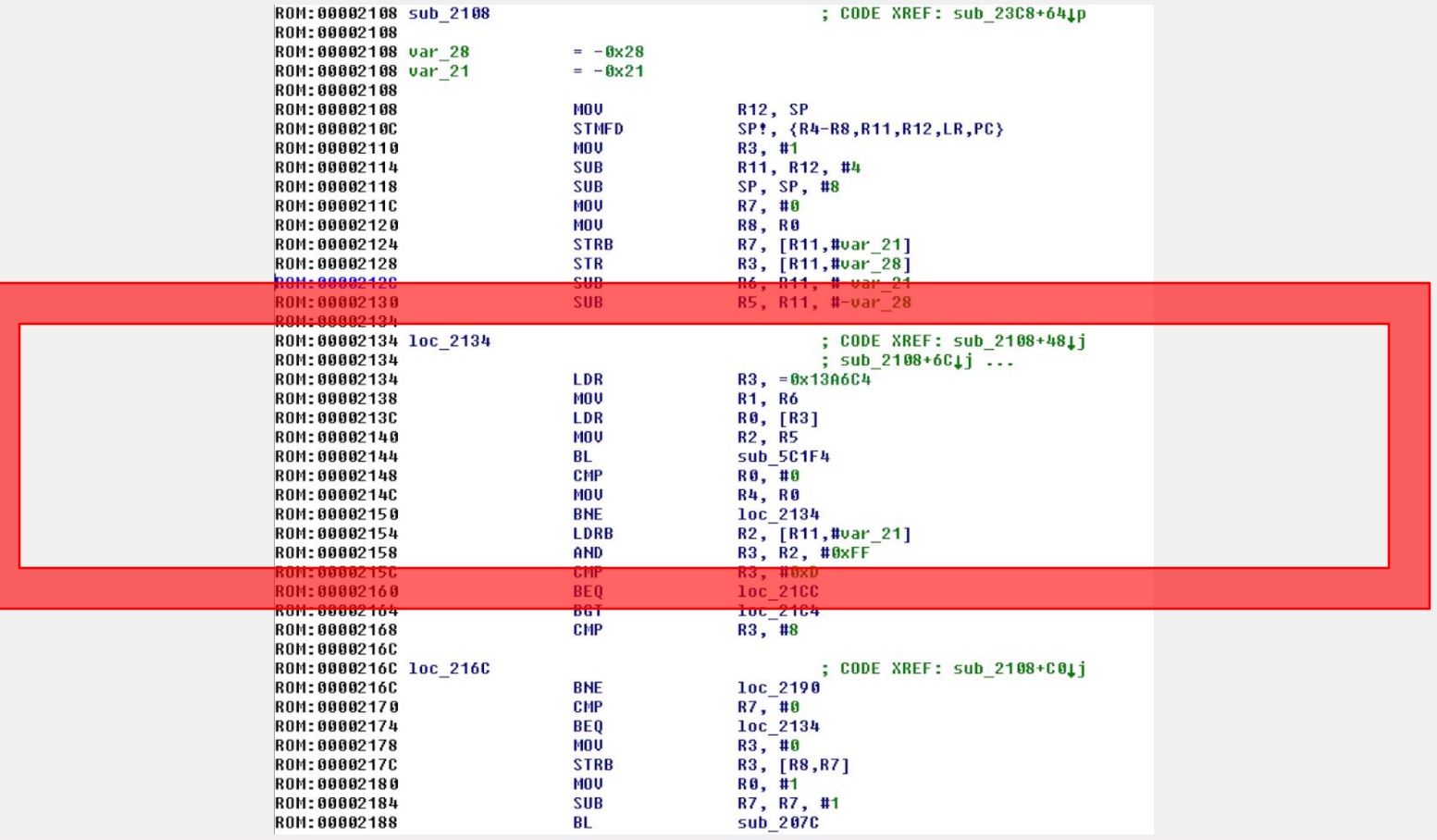

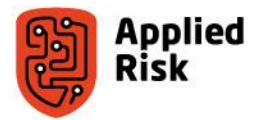

#### Advanced Debugging Capabilities: our getchar()

• Byte getchar(void), returns 1 char in R0

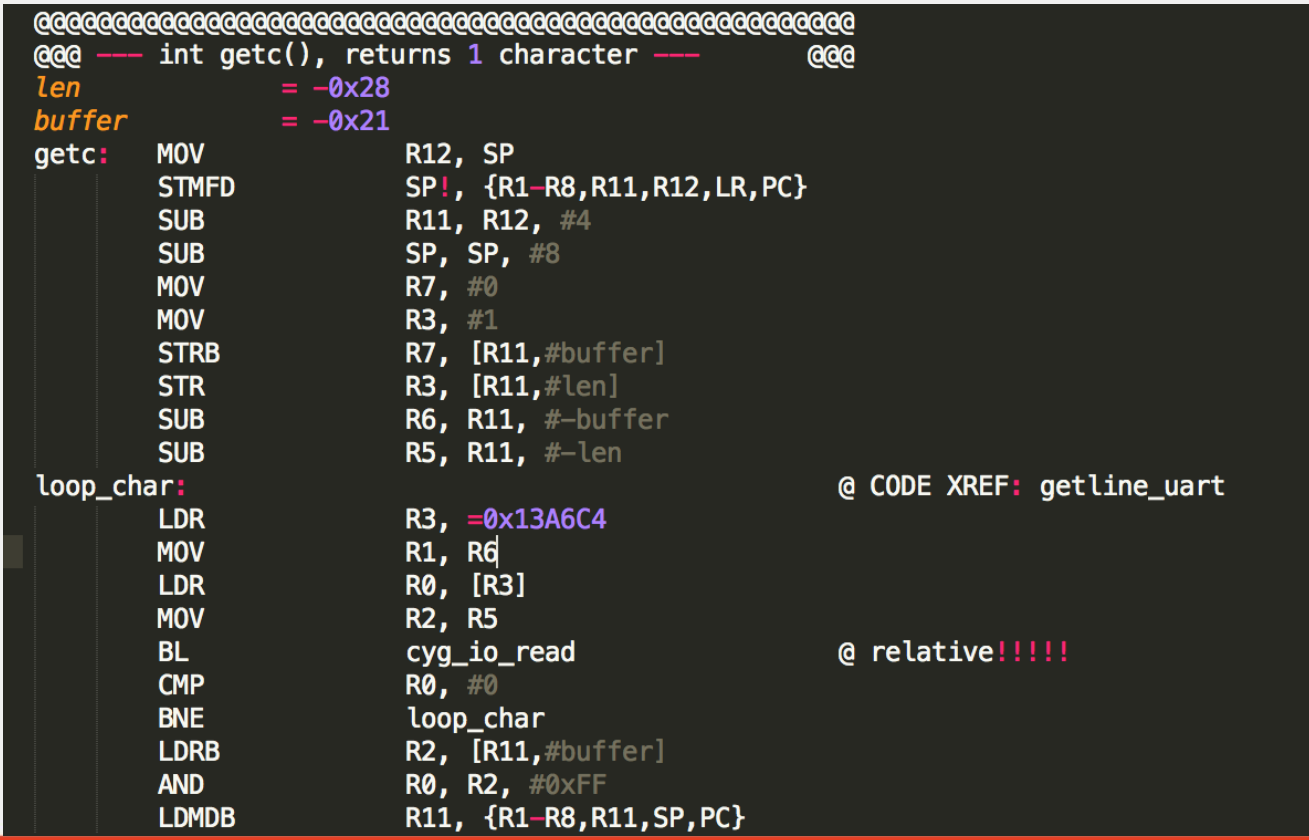

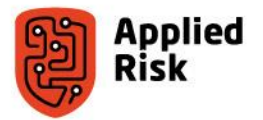

#### Advanced Debugging Capabilities: the assembler

- We need the assembler to know where cyg\_io\_read is (and also printf)
- The ORG directive helps us doing that
- The \_start directive tells the assembler at what memory address the code is located, so that Branches can be calculated accordingly

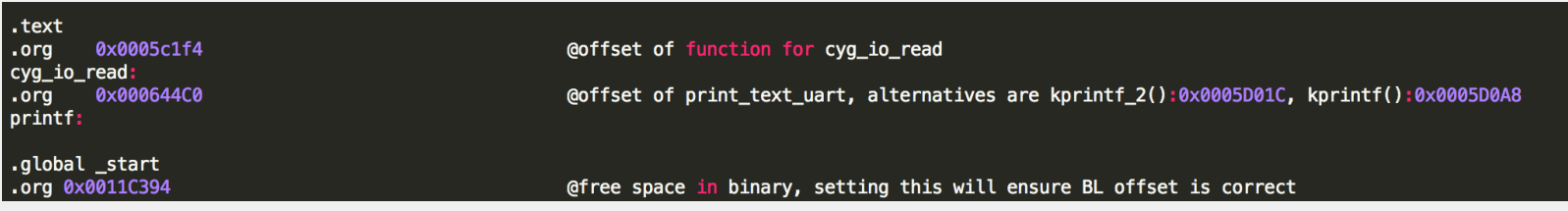

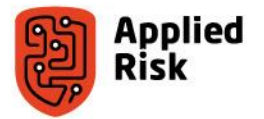

### Advanced Debugging Capabilities: calling getchar()

- Basic loop that will read a character and exit if it's 0
- If the character is 6, then the shellcode will print "tst"

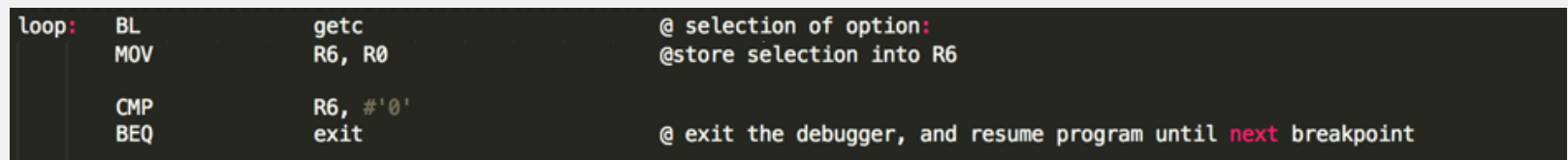

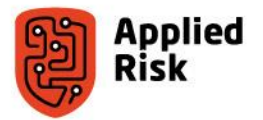

#### Advanced Debugging Capabilities: printf()

- If the character is 6, then the shellcode will print "tst"
- we define the string; 'tst/n', at the bottom, in the code section

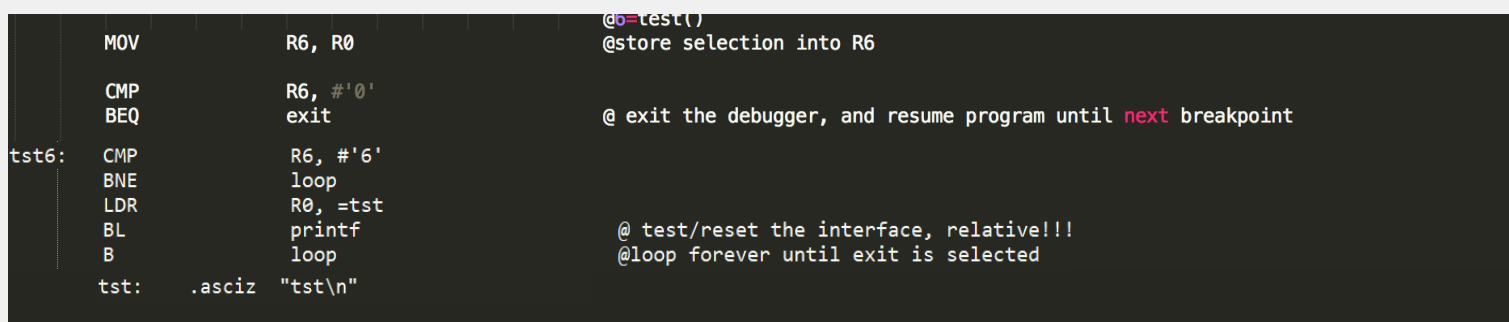

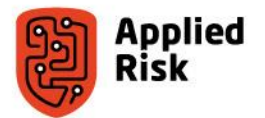

#### Advanced Debugging Capabilities: first compile

• Write the whole assembly code in a text file

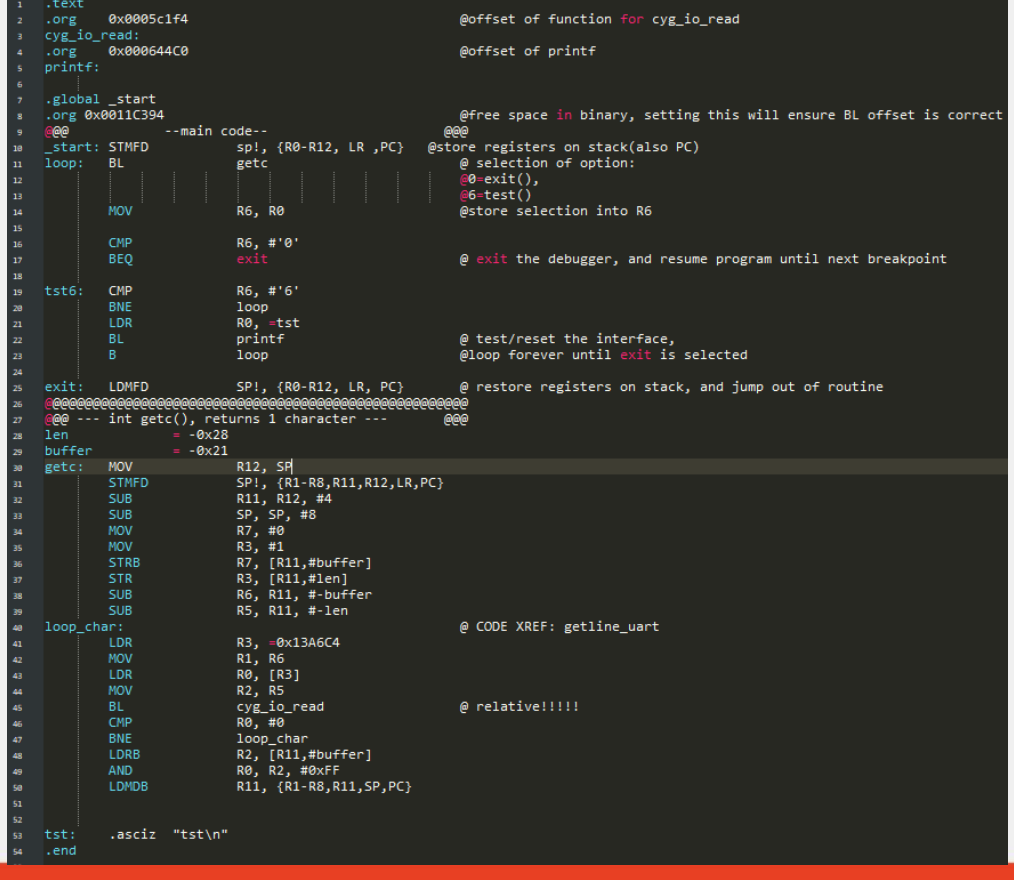

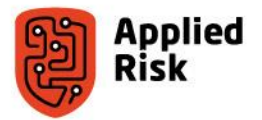

• Assemble everything

rem Build the object code MinGW-arm-eabi-glo-5.2.0\bin\arm-eabi-as.exe -EL -o build\code.o src\code.s

• Link and convert the object code to binary

```
rem running the linker
MinGW-arm-eabi-glo-5.2.0\bin\arm-eabi-ld.exe build\code.o -o release\code.bin -Ttext-segment 0x00000000 -s --gc-sections
| MinGW-arm-eabi-glo-5.2.0\bin\arm-eabi-objcopy.exe -0 binary release\code.bin |
```
• Split the file, so that only the shellcode at 0x11C394 is left

rem strip the first bytes 1164180 (0x0011c394), so we are left with just the gdb code MinGW-arm-eabi-glo-5.2.0\bin\split.exe --bytes=1164180 release\code.bin release\code.part\_ del release\code.part\_aa del release\qdb ren release\code.part\_ab gdb

**PAUSE** 

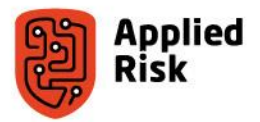

- We have getc
- We have printf
- We can exit
- The initial loop is done (just with exit functionality)
- Time to add some debugging capabilities

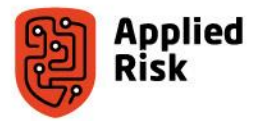

• Adding functionality for reading words (so that we can use them to read/write memory addresses)

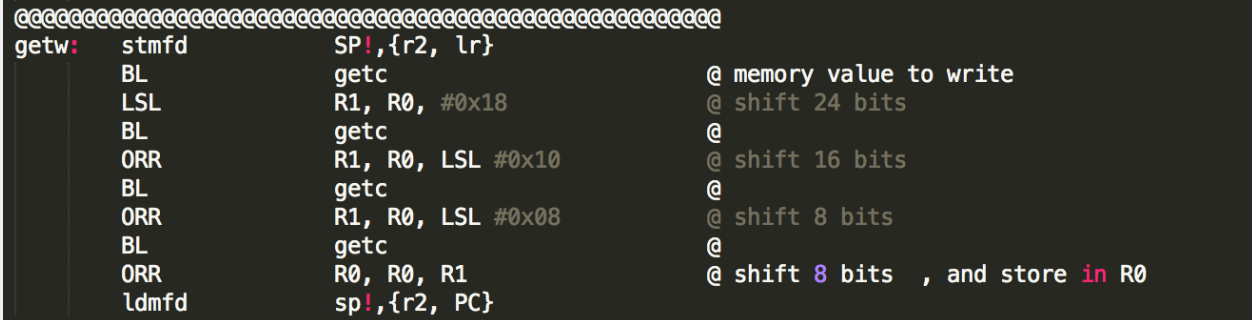

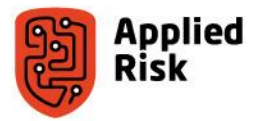

• Adding read memory capabilities (read and display memory to the user)

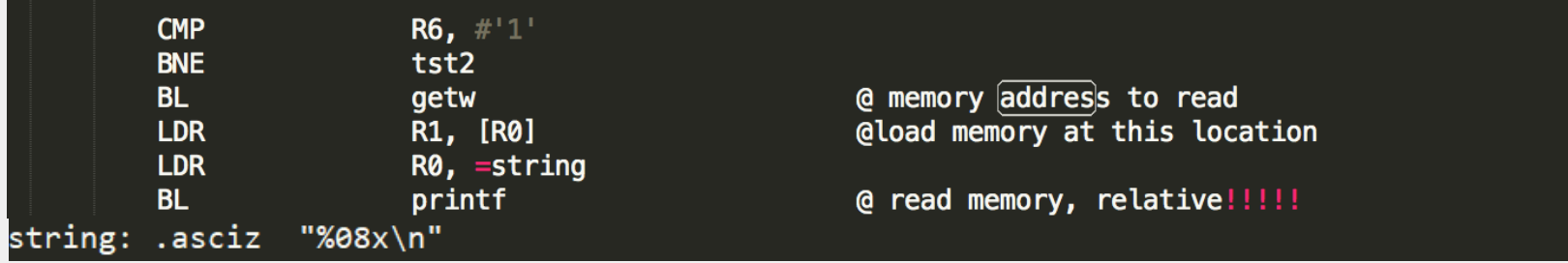

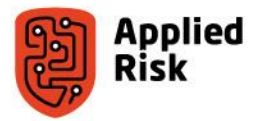

• Adding write memory capabilities (write into the device memory)

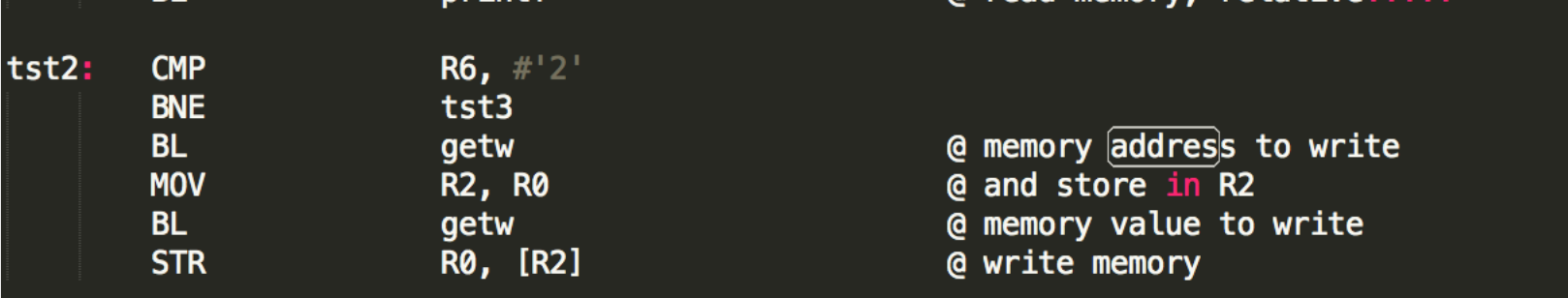

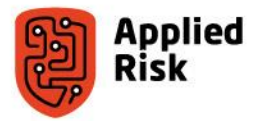

Breakpoints: stop normal execution for analysis of current processor state, and code stepping

#### **Creating our breakpoint mechanism:**

- stopping code execution
- calling our debugger from the running code

We just patch a branch-instruction from where we want to call our debugger, and restore the original instruction on exit

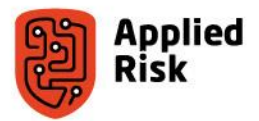

## Advanced Debugging Capabilities: calling our debugger

• Storing registers on the stack on initial call

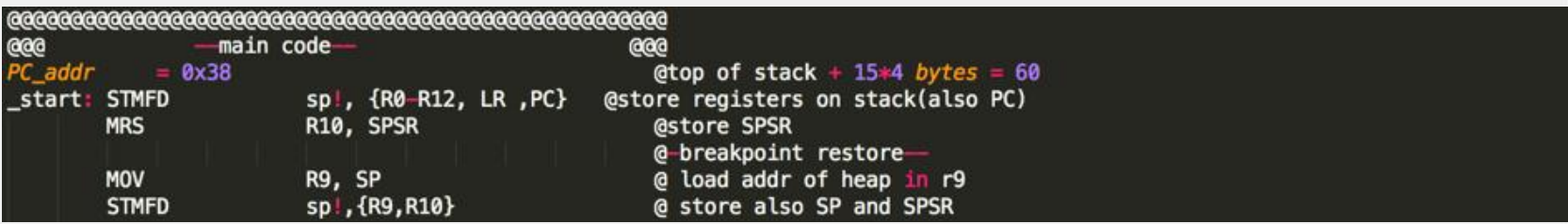

• Restoring the registers on exit

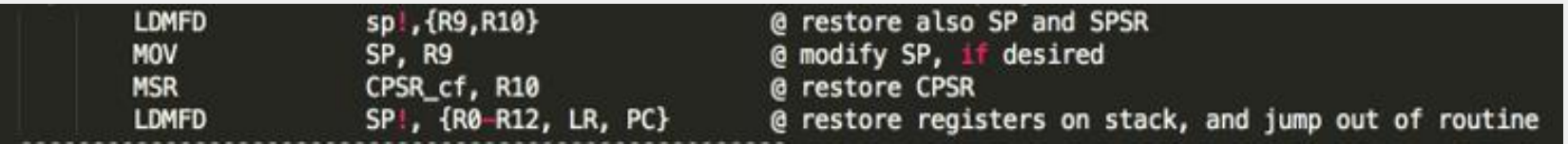

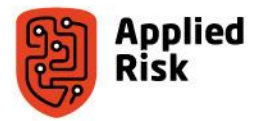

• Adding read register capabilities

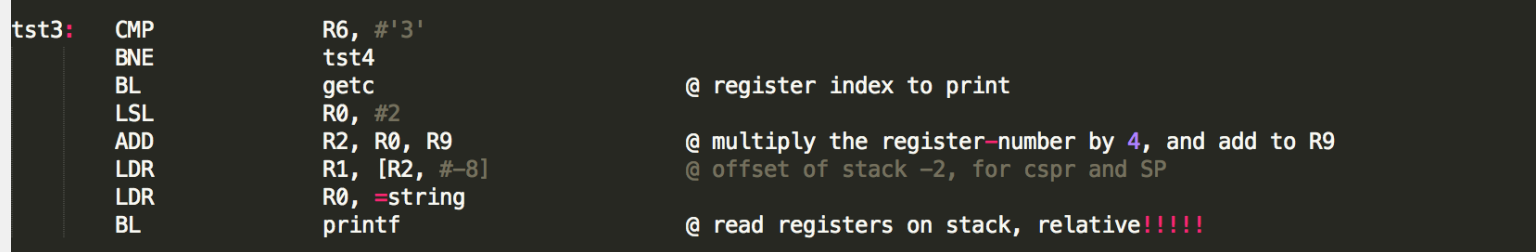

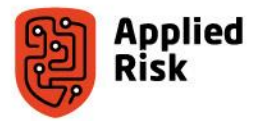

• Adding write register capabilities

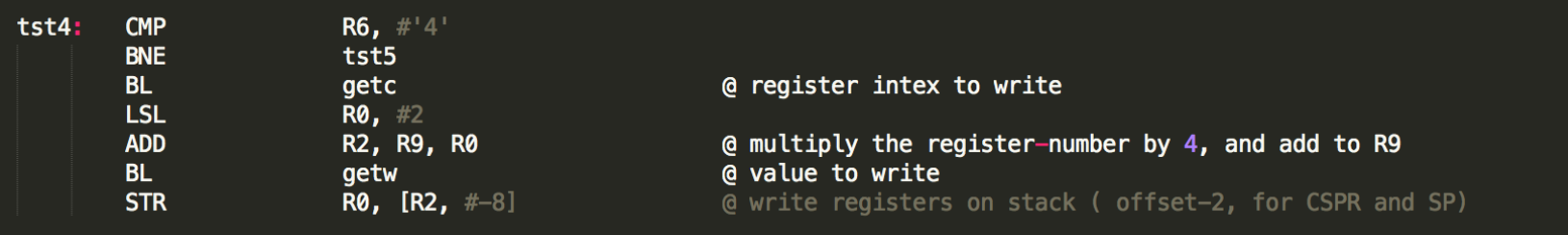

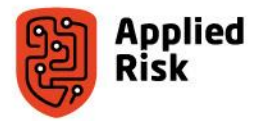

• Adding breakpoint capabilities: restoring the original code

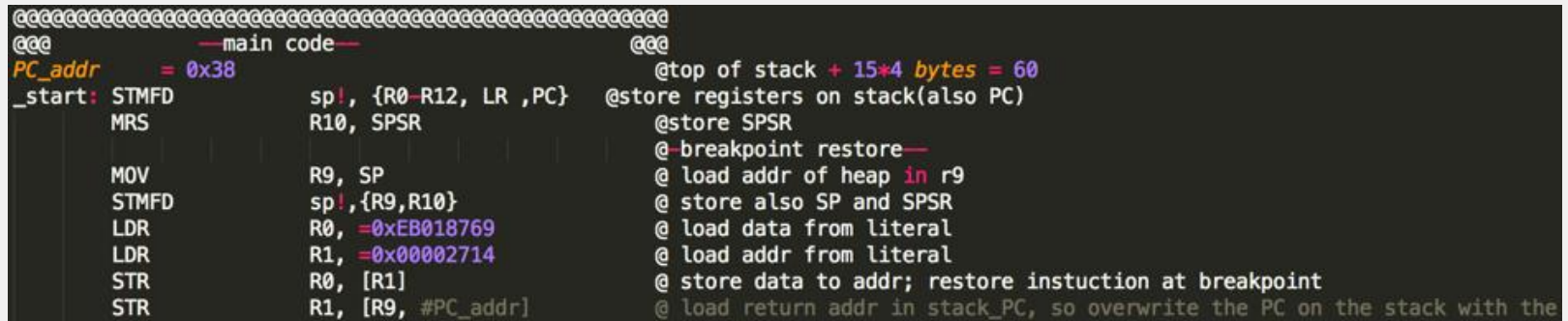

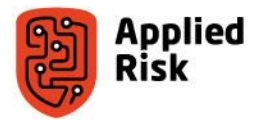

#### • Literal pools and string definitions

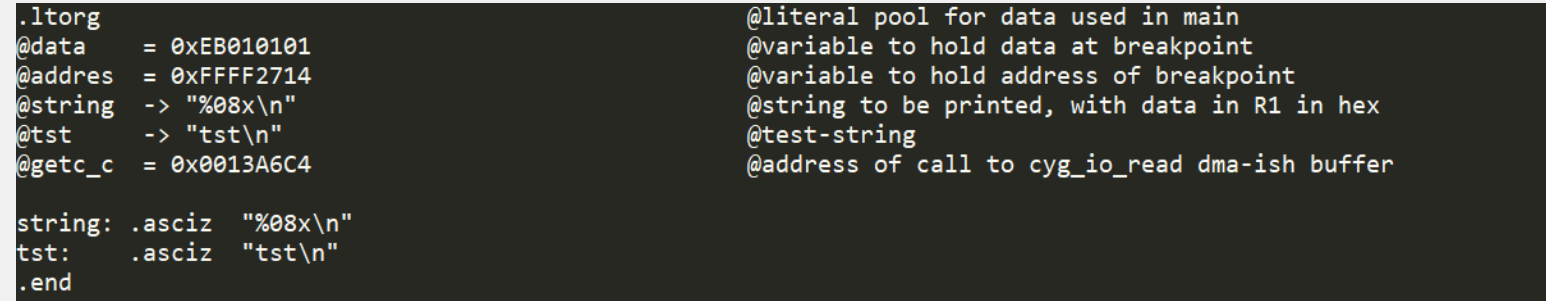

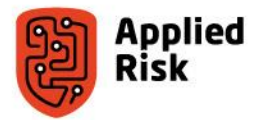

• Adding breakpoint capabilities: writing a new breakpoint

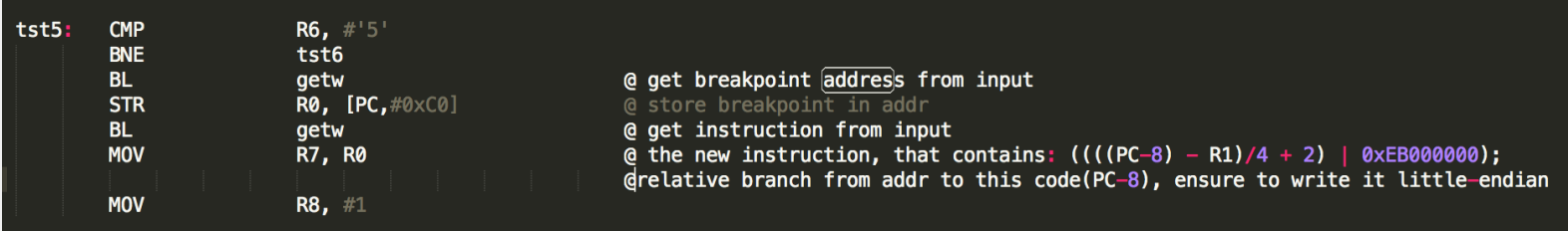

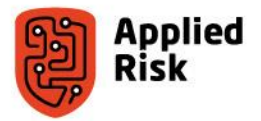

• Adding breakpoint capabilities: writing a new breakpoint, and storing the old instruction for restoration on the next call

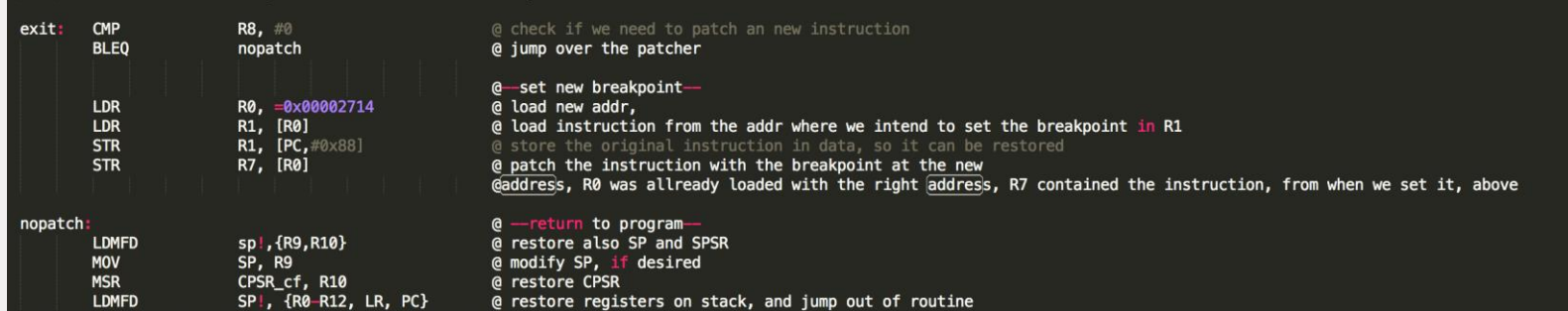

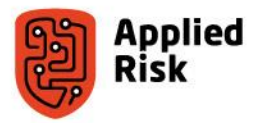

- We now have a basic debugger that can read/write memory, read/write registers and set breakpoints.
- We have written everything in Assembler language, now we need to assemble it again

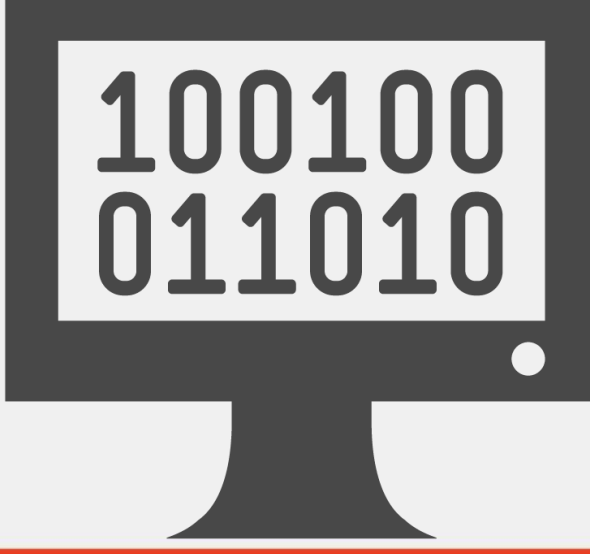

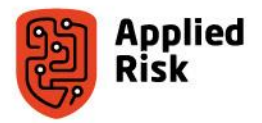

- Uploading the debugger on the device requires some more manual tasks to prepare the binary with a hex editor
- The sys mem function jump that we used at the beginning must be patched to jump to our shellcode, by hex editor
- The shellcode must be added to the firmware file at a suitable place such as the address 0x11c394 by hex editor
- Check the code in IDA before uploading. Make sure the code works as expected (it should look almost identical with the code in code.s)

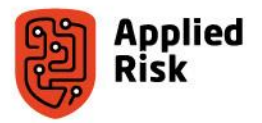

- Upload the firmware on the device
- Run sys mem in the console
- Press 6 to check if it works. The console should display "tst"
- Test other capabilities
- Next steps…

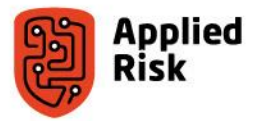

#### Conclusions & implications

- Use proper firmware verification
- Use hardware based integrity verification checks
- Don't connect ICS to the internet  $\odot$

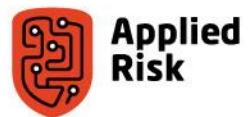

## Questions?

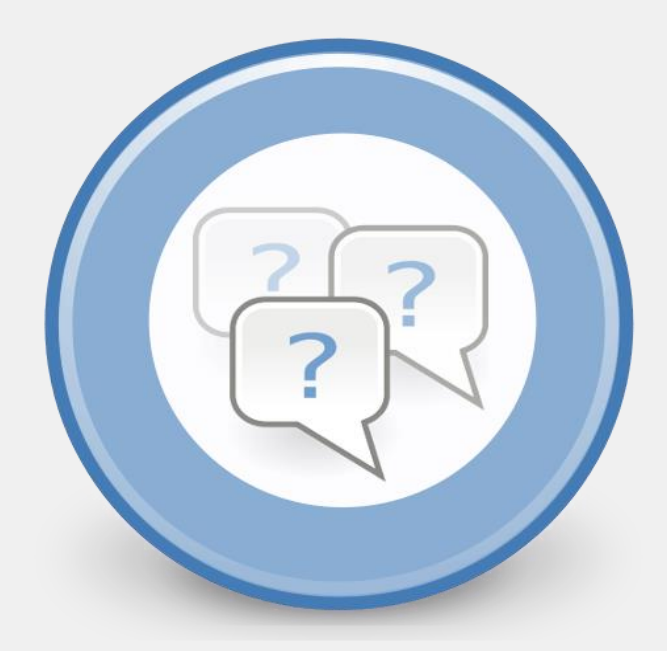